# **League Registered Player Photos – Competition Sites**

Leagues have an option to request that a photo of the player is attached to nominations for registration. Once approved, the photo cannot be changed without the approval of the league.

To enable the requirement for photo submission, go to Administration>Set Up>Registered Players>Player Photos tick the checkbox and Save the change.

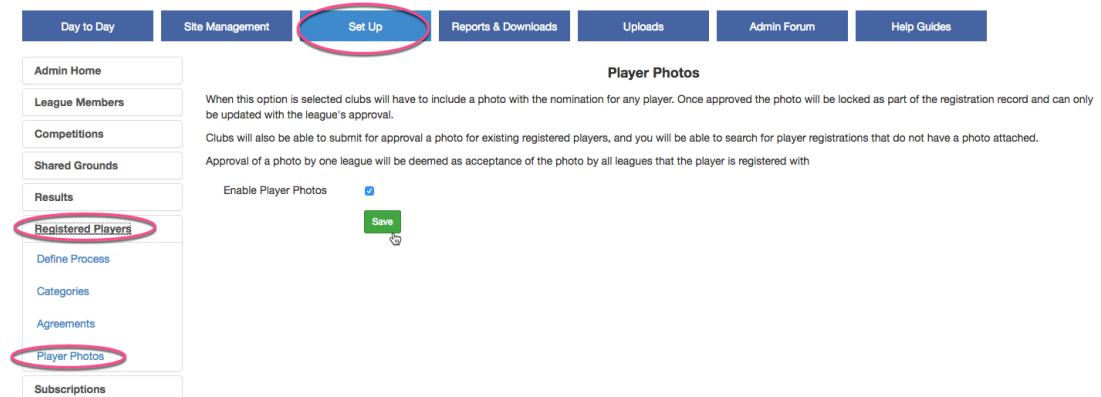

The text displayed is :

"When this option is selected clubs will have to include a photo with the nomination for any player. Once approved the photo will be locked as part of the registration record and can only be updated with the league's approval. Clubs will also be able to submit for approval a photo for existing registered players, and you will be able to search for player registrations that do not have a photo attached.

Approval of a photo by one league will be deemed as acceptance of the photo by all leagues that the player is registered with"

When enabled, there will be a large number of existing registrations without a photo attached. The workflow for leagues and clubs will identify these players so that photos can be uploaded.

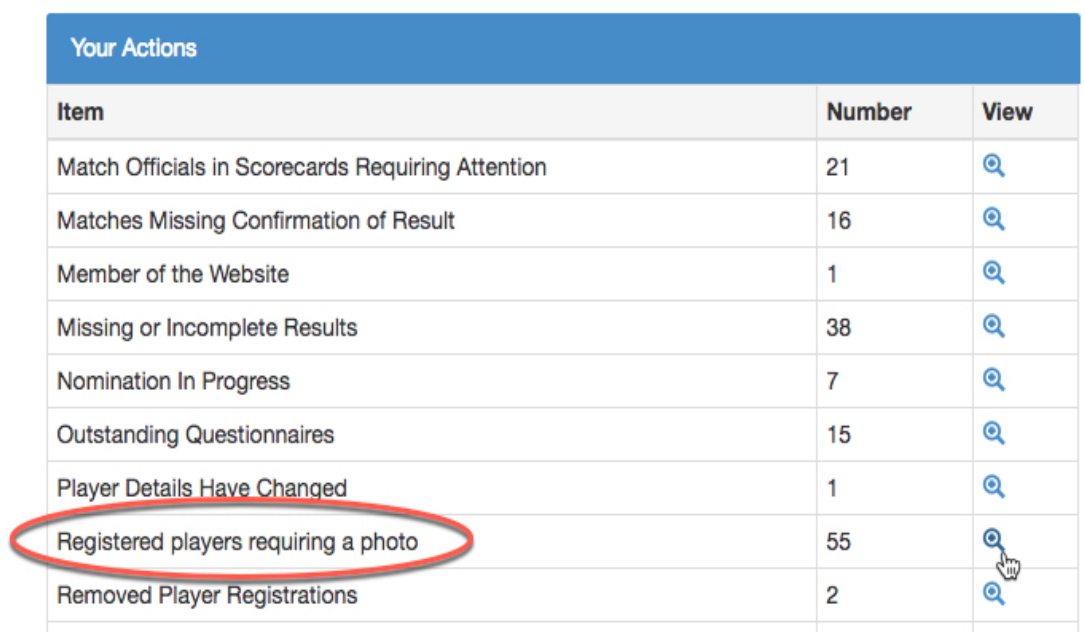

#### **Admin**

## Click the view icon to get a list of the players requiring a photo.

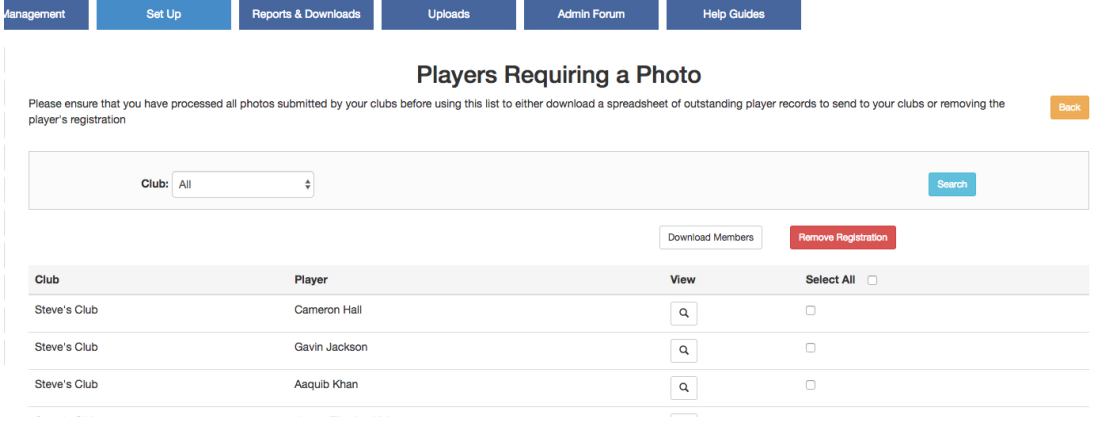

A club administrator will see the following notification in his workflow:

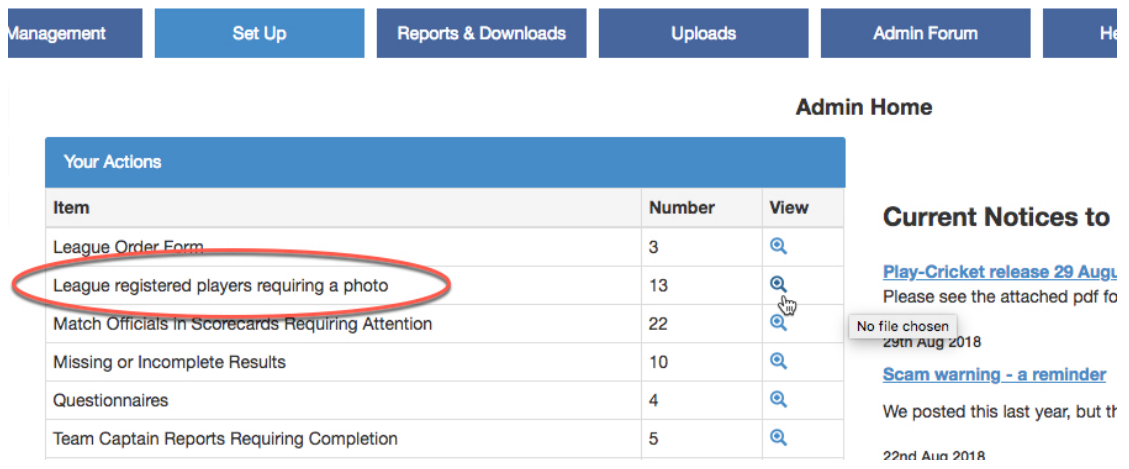

The view allows the club administrator to upload the player's photo without having to go through the member database:

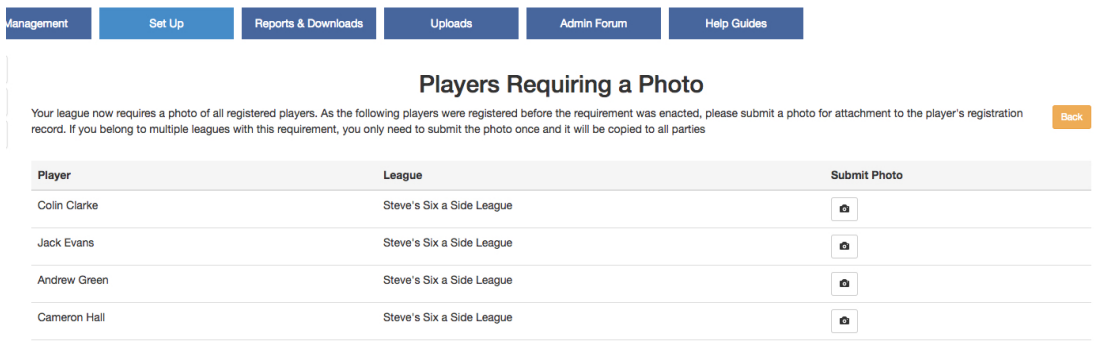

The player's photo would be uploaded from the screen below:

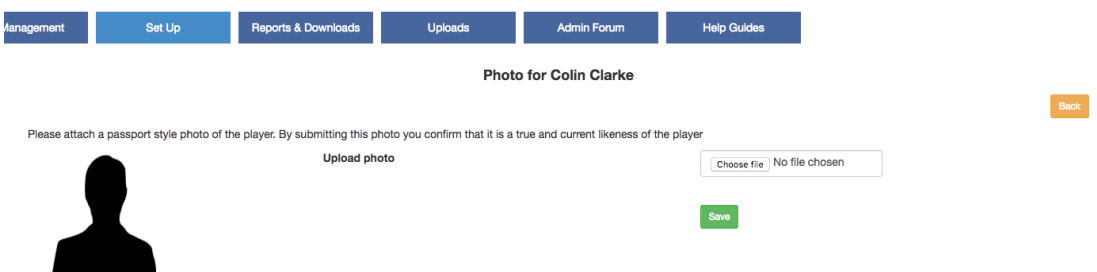

When a photo has been uploaded by a club administrator, the league administrator will see a 'Player photo requiring approval' notification in his workflow.

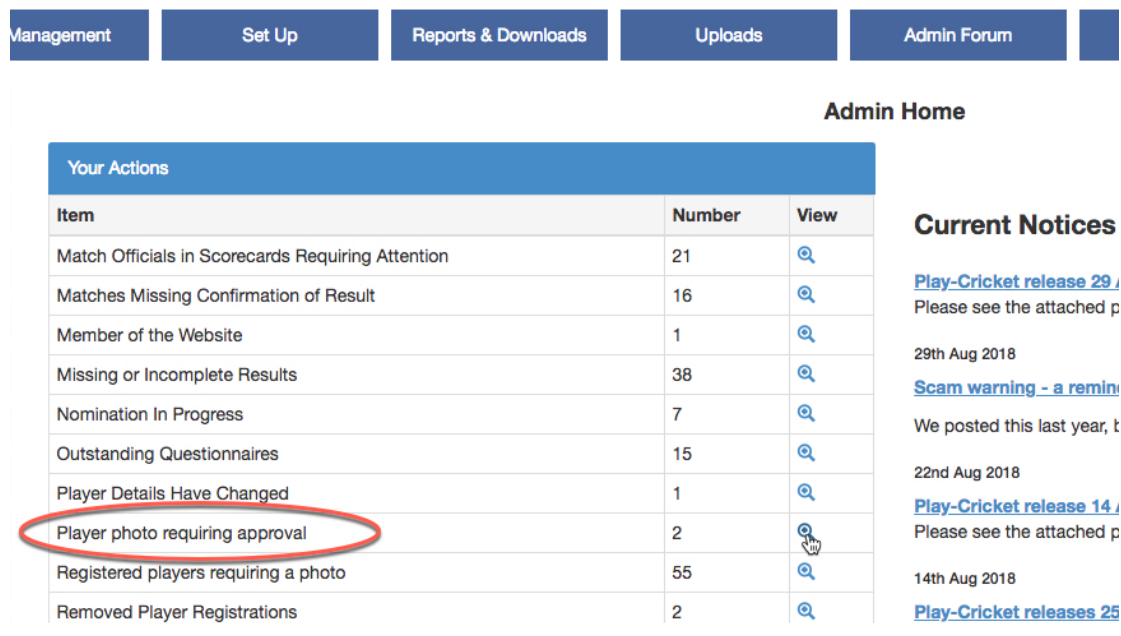

Click the view icon to see the list of photos requiring approval.

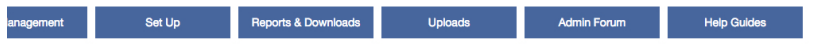

#### **Player Photos Requiring Approval**

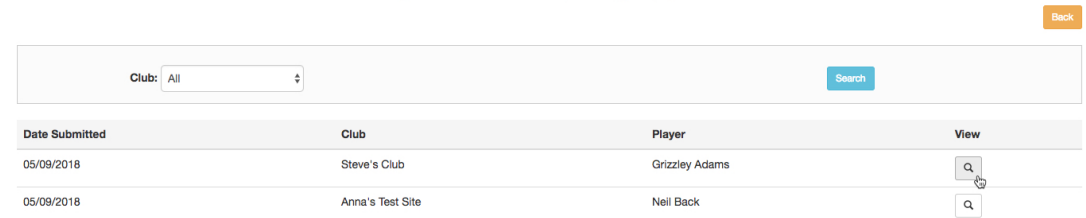

#### Reports & Downloads **Second** Uploads Admin Forum Help Guides Set Up **Grizzley Adams** Approve Reject  $Back$ Reason for rejection<br>
Lack of clarity (too low resolution, too far away) or distorted  $\bigcap$ Not passport style  $\bigcap$ Other (please explain below) Submitted by: Anna - Helpdesk, Steve's Club

### Here is an image which looks reasonable and may be approved.

When approved, the image will appear in the photo tab of the player's registration details.

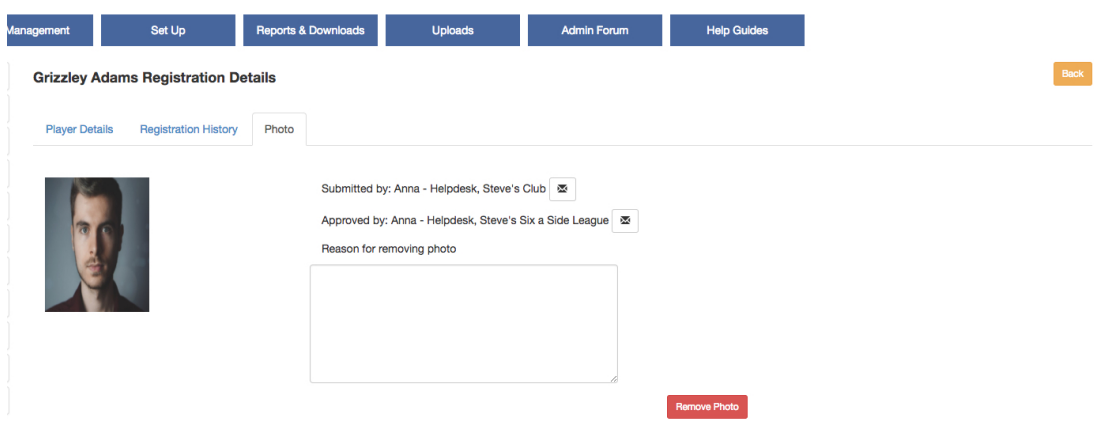

Here is an example of a photo for rejection:

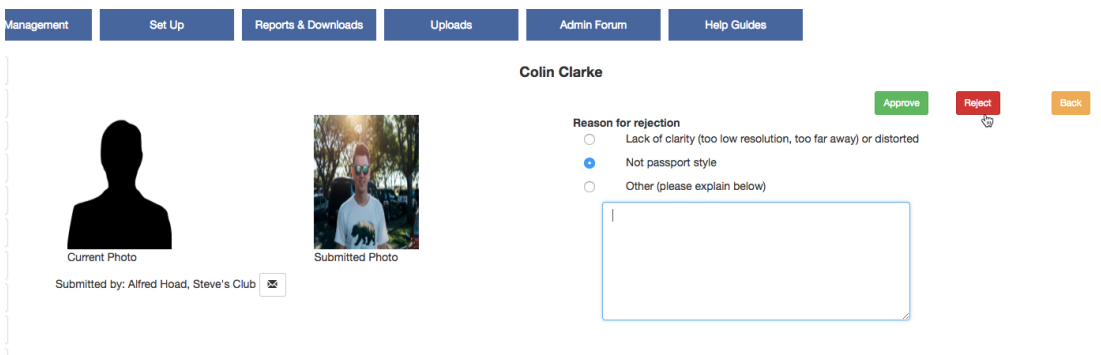

If rejected, the club administrator will get a 'rejected player photo' notification in his workflow.

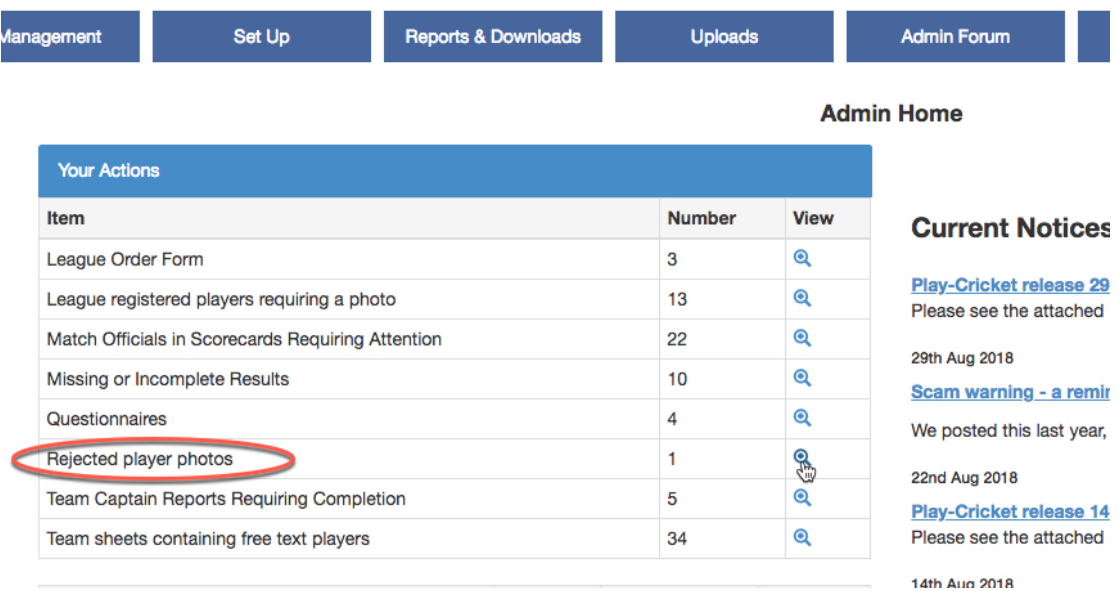

## **Updated Photos**

When a club administrator changes a player's photo, the notification will appear as Player Photo Requiring Approval.

The view will show the current and submitted photos as per the example below :

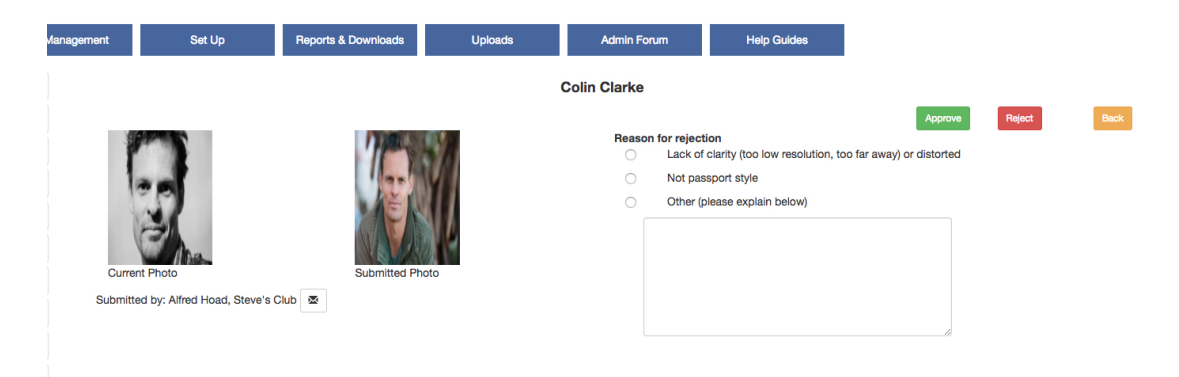

Approve or Reject as before.